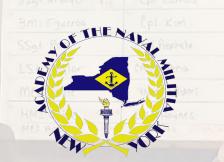

## Link to

## JRSOI Team Training

https://classroom.google.com/c/NDQ5MjU4NTU2MzUx?cjc=exktvca

How to take your online training:

- 1) You will need a GOOGLE account to access the training on Google Classroom.
- 2) Follow the above link.
- 3) Select CLASSWORK.
- 4) Review and understand the material in the presentation file.